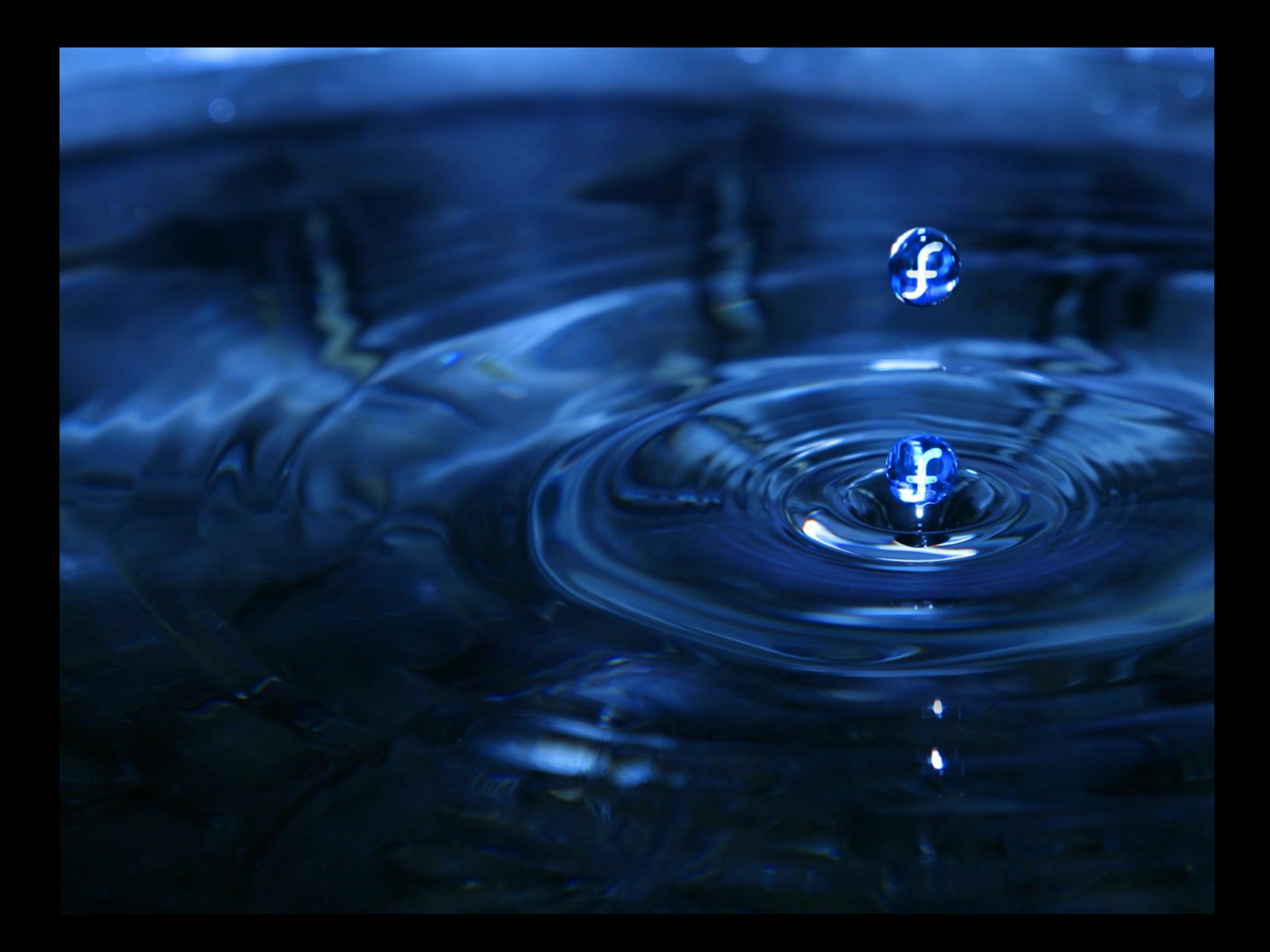

# **Last Line of Defense**

#### Florian Brand

Fedora Ambassador

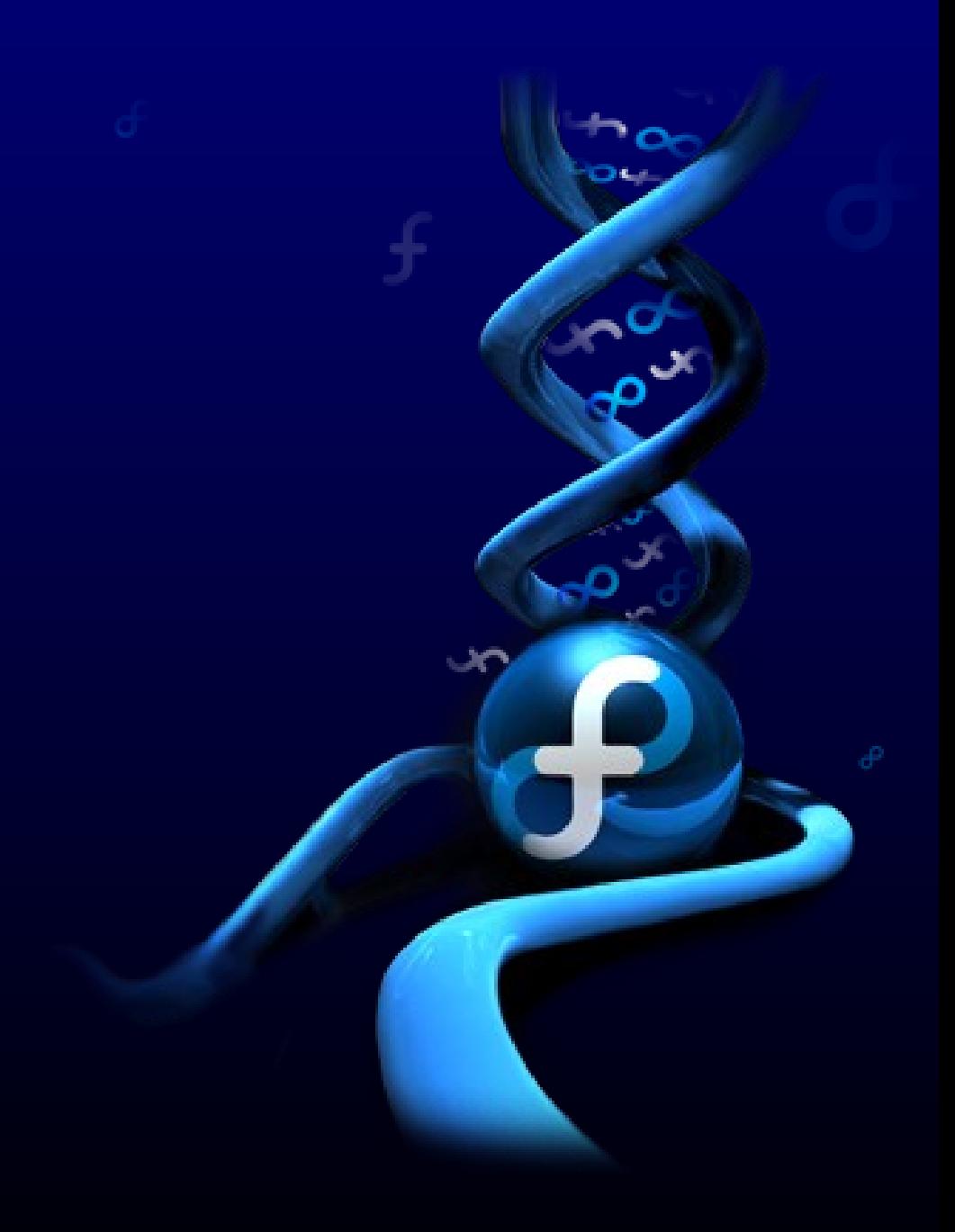

The firewall is open, the only admin is on vacaction and Bugtrack reports an exploit exactly for the version of Apache used..

#### Agenda

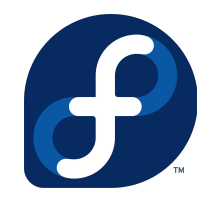

- Attack Methods
- Defenses
	- Exec Shield
	- Compiler/Glibc Features
- SELinux
	- Basics
	- Example: Apache
	- New Features

#### Attack Method: Buffer Overflow

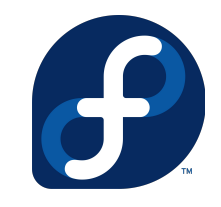

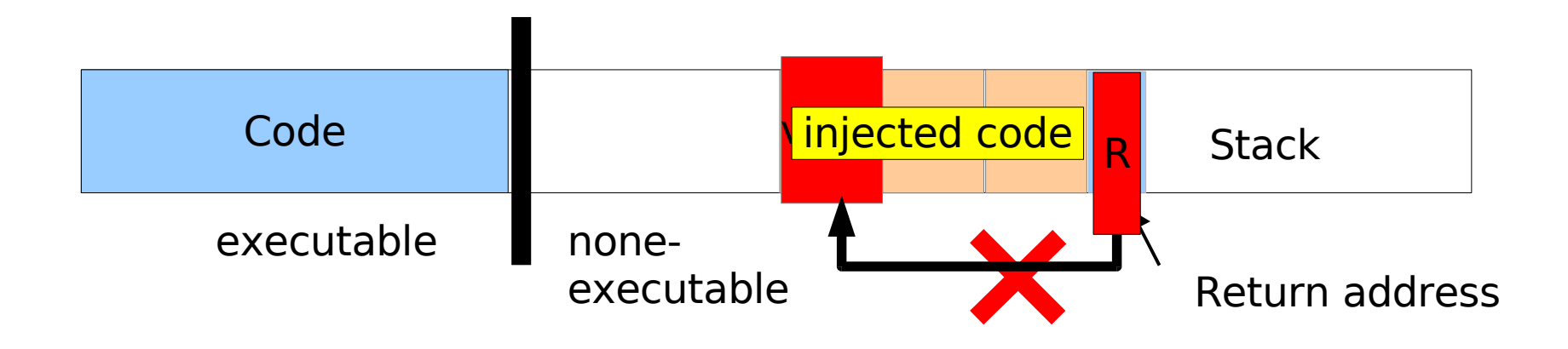

#### Exec Shield

- Prevents the execution of writable memory
- Makes it difficult to predict addresses

#### Exec-Shield

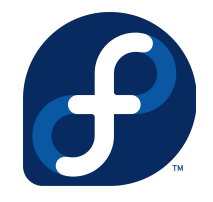

- Resourcefriendly Kernel-Patch
	- Some parts in Vanilla 2.6 Kernel
	- First Implementation: Fedora Core 2
- Three Defense Strategies
	- Limitation of executable memory (Segment Limits, NX/XD)
	- Random Adresses für Stack,Heap and Libraries
	- Special Mapping for executable Memory

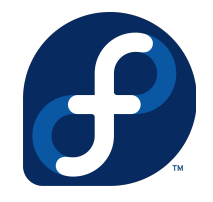

#### How does it work?

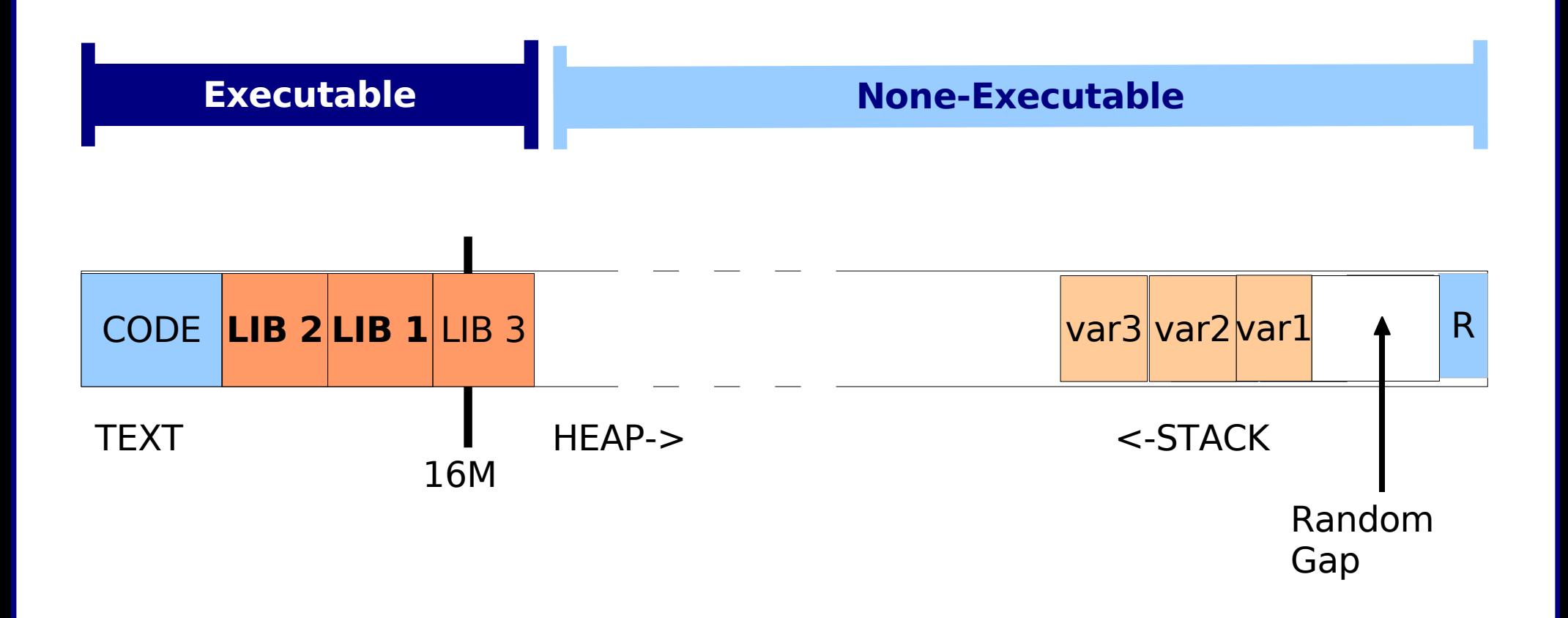

#### Limitations

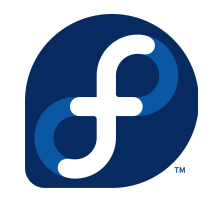

- Minor Performance-Penalty
- Not a perfect defense
- Some programs need an executable stack
	- ELF-Header PT\_GNU\_STACK

# execstack -q /usr/sbin/httpd - /usr/sbin/httpd

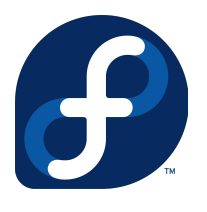

#### Configuration of Exec-Shield

- Stack-Protection:
	- For marked programs only: # sysctl -w kernel.exec-shield=1
	- For all programs (beware!): # sysctl -w kernel.exec-shield=2
- Randomization: # sysctl -w kernel.randomize va space=1

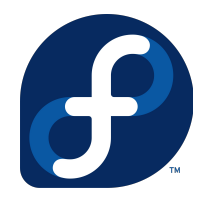

#### Additional Defenses

- Position Independant Executables (PIE)
	- Programs compiled as shared libraries
	- Random addresses for the binary
- ELF Data Hardening
	- Protects program headers
	- Arrays always stored after other variables
- Compiler and GLIBC Features
	- FORTIFY\_SOURCE
	- Format String Exploits

#### SELinux: Basics

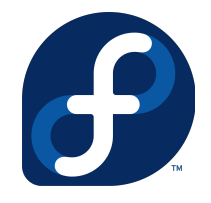

- flexible Mandatory Access Control System
- Systemwide policy prevents access outside of a defined domain

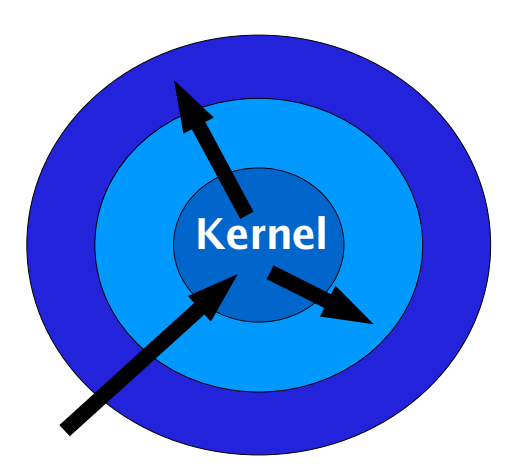

Discretionary Access Control Root exploit affects entire system

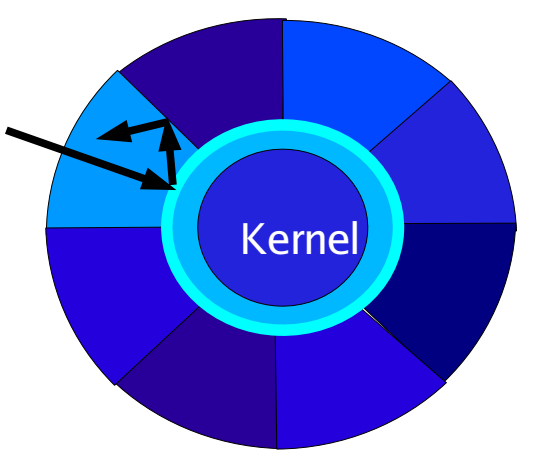

Mandatory Access Control Kernel Polcies define privileges of all processes Thus an intruder cannot obtain full access even with root privilges

#### SELinux Basics II

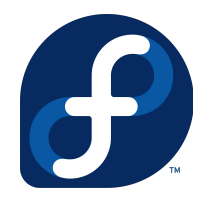

- Building blocks
	- Subjects (processes)
	- Objects (files, system calls,..) marked by Security Contexts
- Commands
	- ls -Z, ps -Z
	- chcon
	- restorecon

### **Policy**

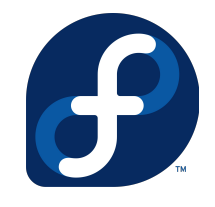

- Enforced by the kernel
- Logging of all violations
- Uses White-Lists
- targeted vs. strict

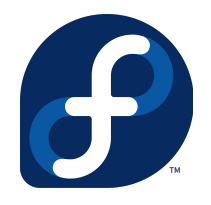

#### Example: web server

- Apache runs under the domain of httpd t
- Different File-Contexts:
	- httpd\_sys\_content\_t: documents
	- httpd\_sys\_script\_t: CGI Scripts
	- httpd\_sys\_script\_rw\_t: CGI generated files

#### Rules of the Policy

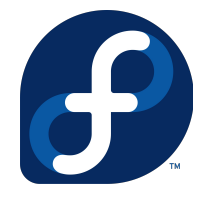

- Only specific actions are allowed but not:
	- Execution of files generated by CGI:

kernel: audit(1125333510.244:0): avc: denied {execute\_no\_trans} for pid=7660 comm=sh path=/tmp/foo dev=dm-2 ino=18 scontext=root:system\_r:httpd\_sys\_script\_t tcontext=root:object\_r:httpd\_sys\_script\_rw\_t tclass=file

– Opening of IP sockets by CGI scripts

kernel: audit(1125463739.755:0): avc: denied { create } for pid=24071 comm=perl scontext=root:system\_r: httpd\_sys\_script\_t tcontext=root:system\_r:httpd\_sys\_script\_t tclass=rawip\_socket

– Reading log files or other critical data

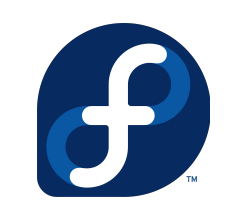

## Configuration of SELinux

- Policy violations are visible under /var/log/messages
- Certain policy parts can be toggeled:
	- setsebool
	- system-config-securitylevel
- Setting of File contexts #chcon -R -t http sys content t /webdata
- Policy does not have to changed under normal circumstances

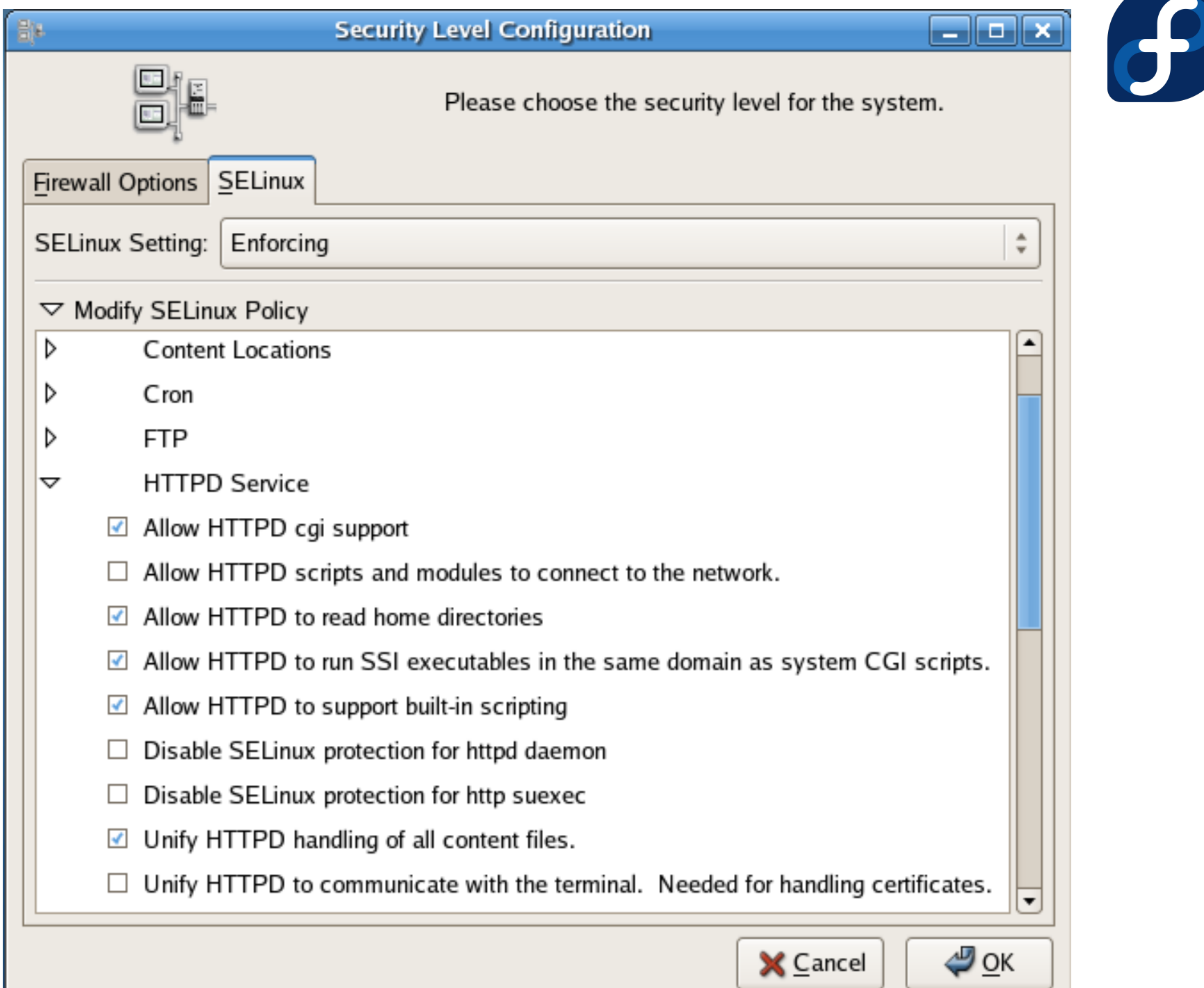

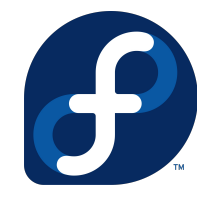

#### Modular Policy

- parts of the policy can be changed independently
- Packages can install their own policy module
- Manage with: semodule
	- # semodule -l amavis 1.1.0 ccs 1.0.0 clamav 1.1.0 dcc 1.1.0

#### Creating new Policy modules

- Create a tempory directory
- $\cdot$  touch  $<$ foo $>$ . {te, if, fc}
- Put your rules into <foo>.te: policy\_module(foo, 1.0) require { attribute httpdcontent; type smbd\_t; } allow smbd t httpdcontent:dir create dir perms; allow smbd t httpdcontent: { file lnk file }  $\setminus$ create file perms;

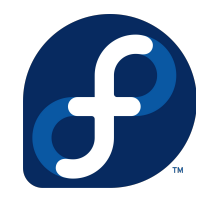

#### Compiling a new module

- Requires selinux-policy-devel and checkpolicy
- Compile the module with: make -f /usr/share/selinux/devel/Makefile
- Install the module with: semodule -i <foo>.pp

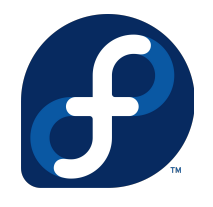

#### Example: audit2allow

- Without customization: # audit2allow -i /var/log/message -M local
- With customiztation: # audit2allow -i /var/log/messages \ -m local > local.te

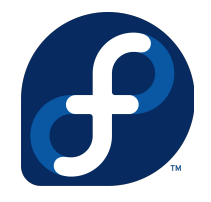

### Managing the Policy

- Semange modifies aspects of the policy
	- User mappings
	- Port/Interface mappings
	- File contexts
- Example: Grant access to a port to Apache
	- # semanage port -a -t httpd\_port\_t -p tcp 8000

### Multi Level Security

- Provides sensitivity levels
- Categories define need-to-know basis
- Designed for governmental/military use
- Requires a new policy to be installed
- Restricts all process
- Can only alter enforcement, policy during boot
- Disables X, XFS

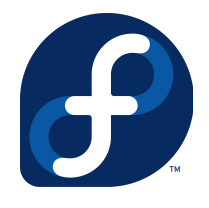

#### Multi Category Security

- Part of the standard policy
- Basically a MLS with a fixed sensitivity
- Privilege vs. Clearance
- All files are in the same category by default
- mcstransd deamon translates numeric valuees

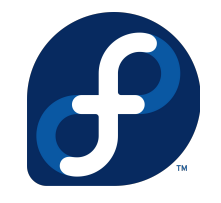

#### Usage of MCS

- Creating categories: # semanage translation -a -T FooCat s0:cX
- Assign users to a category with: # semanage login -a -r FooCat username
- Assign files to a category # chcat +FooCat file

#### Dual Powers

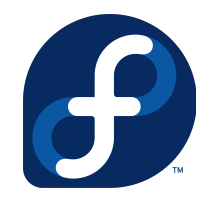

- Issue: root can reassign categories
- Solution: Separate "SecAdmin"
	- Create a SecAdmin category
	- Grant users SecAdmin clearance
	- Allow users sudo access to semanage
	- Protect semanage with: chcat +SecAdmin semange
	- Possibly protect chcat, chcon

#### Thanks for your attention !